## 【Google Meetの使い方】

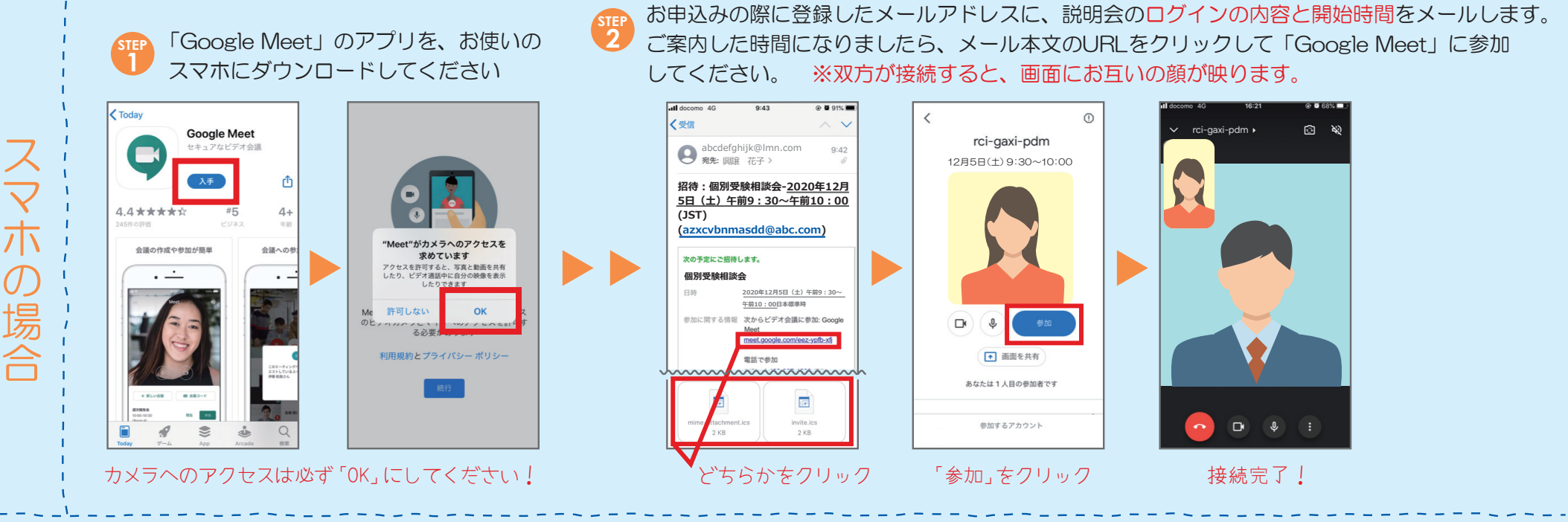

お申込みの際に登録したメールアドレスに、説明会のログインの内容と開始時間をメールします。ご案内した時間になりましたら、メール本文のURLを クリックして「Google Meet」に参加してください。 ※双方が接続すると、画面にお互いの顔が映ります。

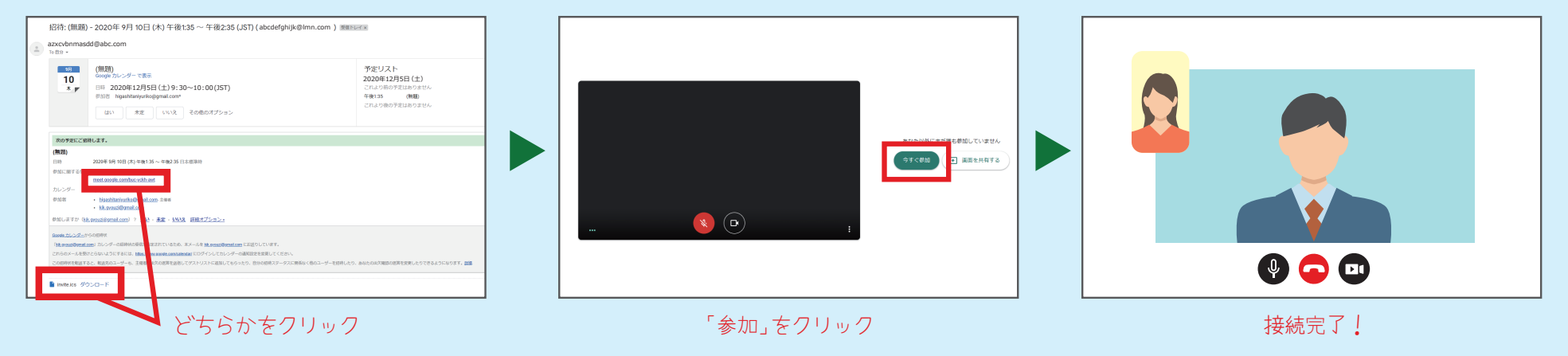

スマホの場合、スマホの場合、スマホの場合、スマホの場合、スマホの場合、スマホの場合、スマホの場合、スマホの場合、スマホの場合、スマホの場合、スマホの場合、スマホの場合、スマホの場合、スマホの場合、スマ  $\mathbf{v}$ ンの場合

 $\sqrt{2}$